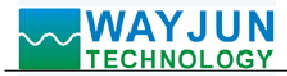

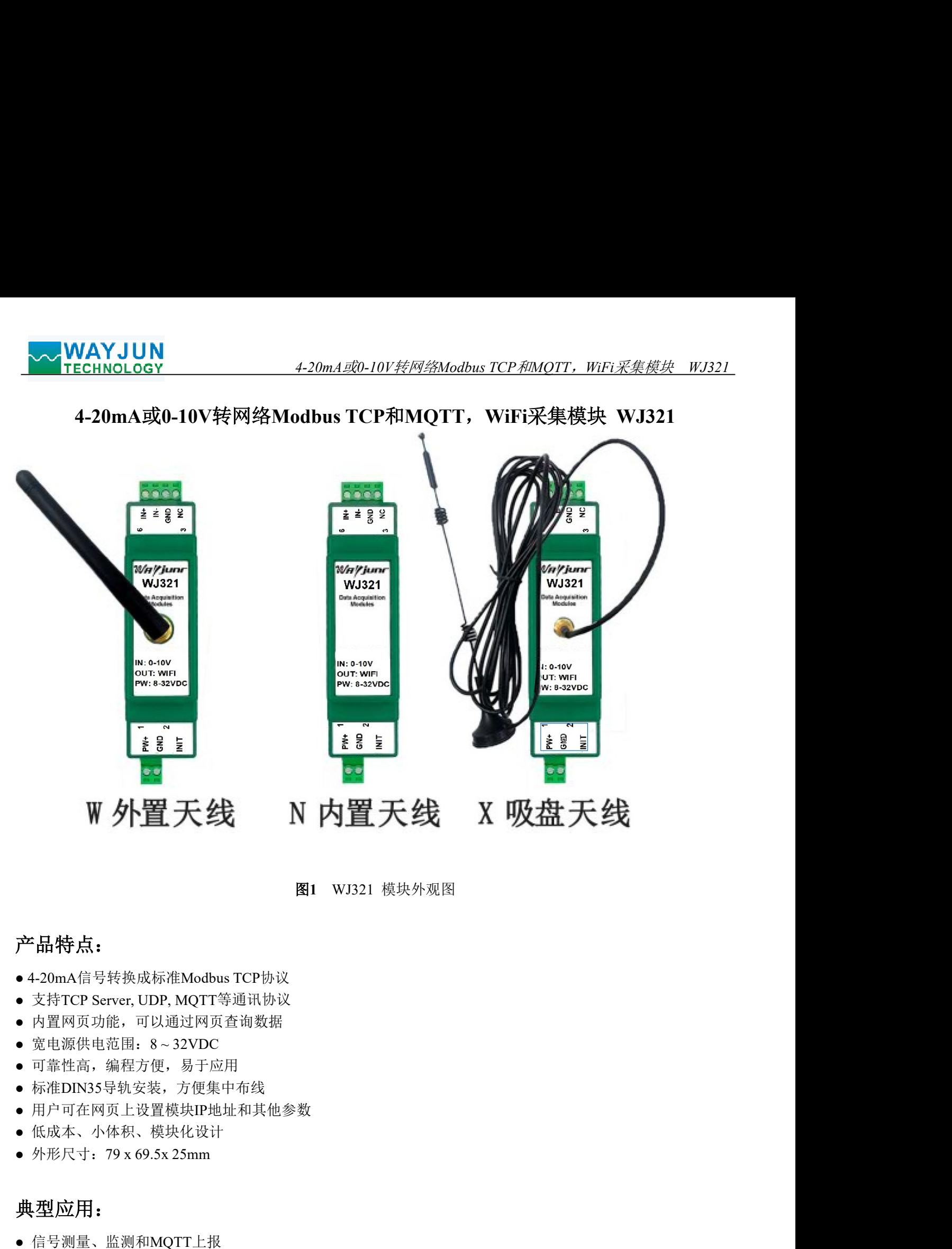

图1 WJ321 模块外观图

# 产品特点:

- 
- 
- 内置网页功能,可以通过网页查询数据
- 
- 可靠性高,编程方便,易于应用
- 标准DIN35导轨安装,方便集中布线
- 用户可在网页上设置模块IP地址和其他参数 产品特点:<br>• 4-20mA信号转换成标准Modbus TCP协议<br>• 支持TCP Server, UDP, MQTT等通讯协议<br>• 内置网页比照,可以通过网页在询数据<br>• 宽电源供电范围, 易于应用<br>• 可靠性高, 编程方便, 易于应用<br>• 可靠性商, 编程方便, 易于应用<br>• 可靠性商, 编程方便, 易于应用<br>• 所准DIN35导轨安装, 方便集中布线<br>• 低成本、小体积、模块化设计<br>• 低成本、小体积、模块化设计<br>• 低成本、小体积 广由特点:<br>● 120mA信号转换成标准Modbus TCP协议<br>● 支持TCP Server, UDP, MQTT等通讯协议<br>● 内置网页功能, 可以通过网页查询数据<br>● 页面保由、商品方式、方便集中布线<br>● TCP 国际指定,为使用中和线<br>● TCP用性高,编程方式,方便集中和线<br>● TCP同结构系统、方便集中和其他参数<br>● H户可在网页上设置模块IP地址和其他参数<br>● H户可在网页上设置模块IP地址和其他参数<br>● H户可在网页上设
- 低成本、小体积、模块化设计
- 

# 典型应用:

- 信号测量、监测和MQTT上报
- 
- 智能楼宇控制、安防工程等应用系统
- 
- 工业现场信号隔离及长线传输
- 设备运行监测,MES系统
- 传感器信号的测量

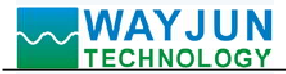

- 工业现场数据的获取与记录
- 医疗、工控产品开发
- 

# 产品概述:

<u>◆◆ WAYJUN</u><br>● エ业现场数据的获取与记录<br>● 医疗、工控产品开发<br>● 华20mA 或 0-5V 信号采集<br>● 4-20mA 或 0-5V 信号采集<br>**产品概述:**<br>WJ321产品是一种物联网和工业以太网采集模块, 实现了传感器与网络 WJ321产品是一种物联网和工业以太网采集模块,实现了传感器与网络之间形成透明的数据交互。可以将传 感器的模拟量数据转发到网络。

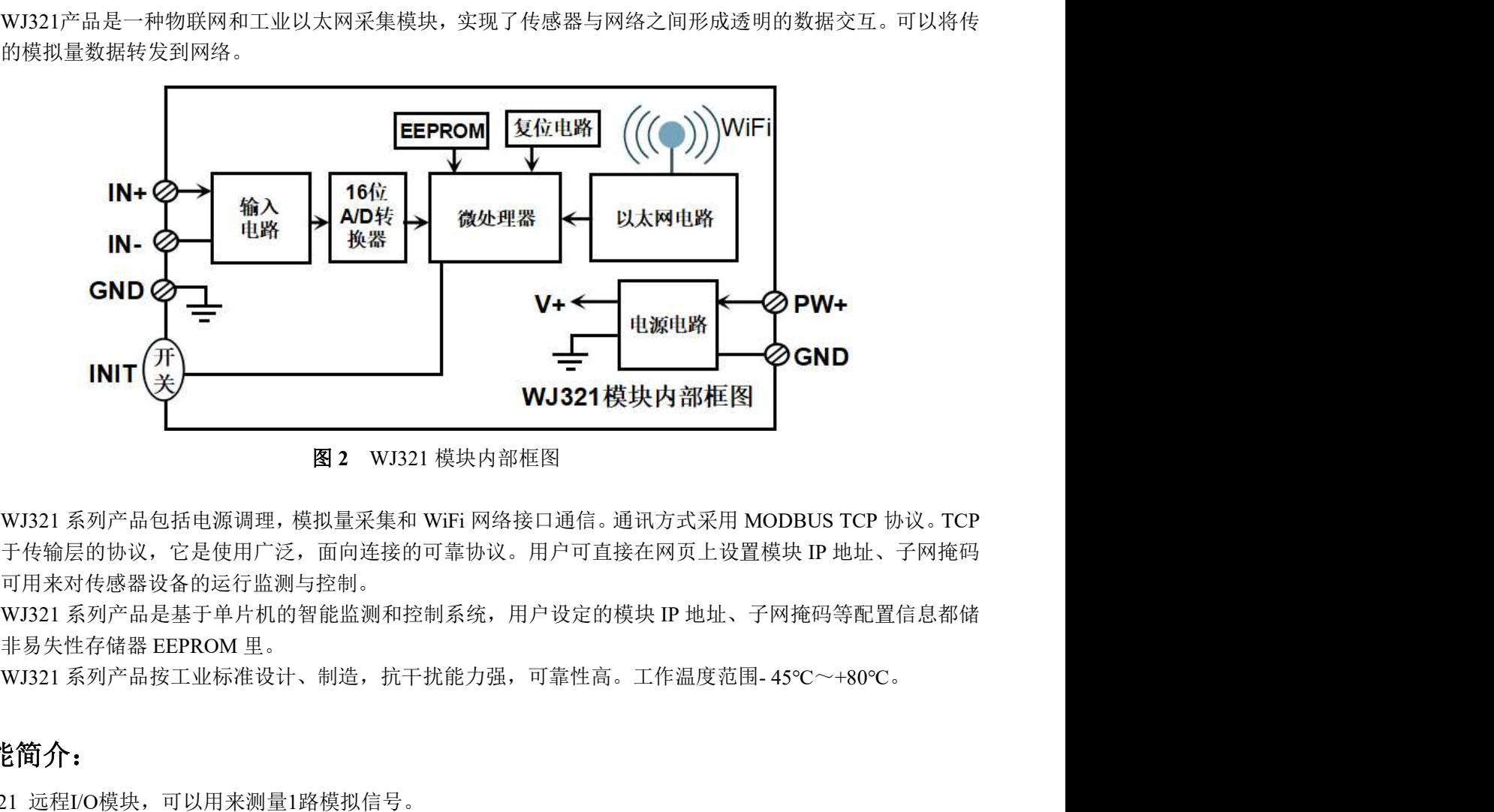

图 2 WJ321 模块内部框图

是基于传输层的协议,它是使用广泛,面向连接的可靠协议。用户可直接在网页上设置模块 IP 地址、子网掩码 等。可用来对传感器设备的运行监测与控制。 WJ321 系列产品包括电源调理, 模拟量采集和 WiFi 网络接口通信。通讯方式采用 MODBUS TCP 协议。TCP<br>于传输层的协议,它是使用广泛,面向连接的可靠协议。用户可直接在网页上设置模块 IP 地址、子网接码等配置信息都储<br>可用来对传感器设备的运行监测与控制。<br>WJ321 系列产品是甚于单片机的智能监测和控制系统,用户设定的模块 IP 地址、子网接码等配置信息都储<br>15 3大 Mi Mi Mi Mi Mi Mi Mi Mi WJ321 系列产品包括电源调理, 模拟量采集和 WiFi 网络接口通信,通讯方式采用 MOD<br>于传输层的协议, 它是使用广泛, 面向连接的可靠协议。用户可直接在网页上设置模比<br>可用来对传感器设备的运行监测与控制。<br>#1321 系列产品投工业标准设计、制造,抗于扰能力强,可靠性高。工作温度范围-45<br>#1321 系列产品接工业标准设计、制造,抗于扰能力强,可靠性高。工作温度范围-45<br>WJ321 系列产品按工业标准设计、制造,抗于扰能力强

WJ321 系列产品是基于单片机的智能监测和控制系统,用户设定的模块 IP 地址、子网掩码等配置信息都储 存在非易失性存储器 EEPROM 里。

# 功能简介:

WJ321 远程I/O模块,可以用来测量1路模拟信号。 WJ321 远程I/O模块,可<br>1、 模拟信号输入

W3321 运程IO模块,可以用来测量1路模拟信号。<br>1、模拟信号输入<br>- [6位采集精度,一路模拟信号输入。产品出厂前所有信号输入范围已全部校准。在使用时,用户也可以很<br>方便的自行编程校准。具体电流或电压输入量程请看产品选型。<br>2. 通讯协议:采用 MODBIS FCP 协议,实现工业以太网数据交换。也可以通过 TCP socket 和模块通讯。<br>- 通讯技口。 WiFi 网络接口。可以连接到局域网里的 WiFi。<br>通讯接口, WiFi 16 位采集精度,一路模拟信号输入。产品出厂前所有信号输入范围已全部校准。在使用时,用户也可以很 方便的自行编程校准。具体电流或电压输入量程请看产品选型。

2、通讯协议

通讯接口: WiFi 网络接口。可以连接到局域网里的 WiFi。

通信响应时间:小于 10mS。

3、抗干扰

模块内部有瞬态抑制二极管,可以有效抑制各种浪涌脉冲,保护模块。

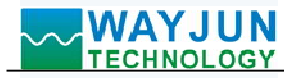

# 产品型号:

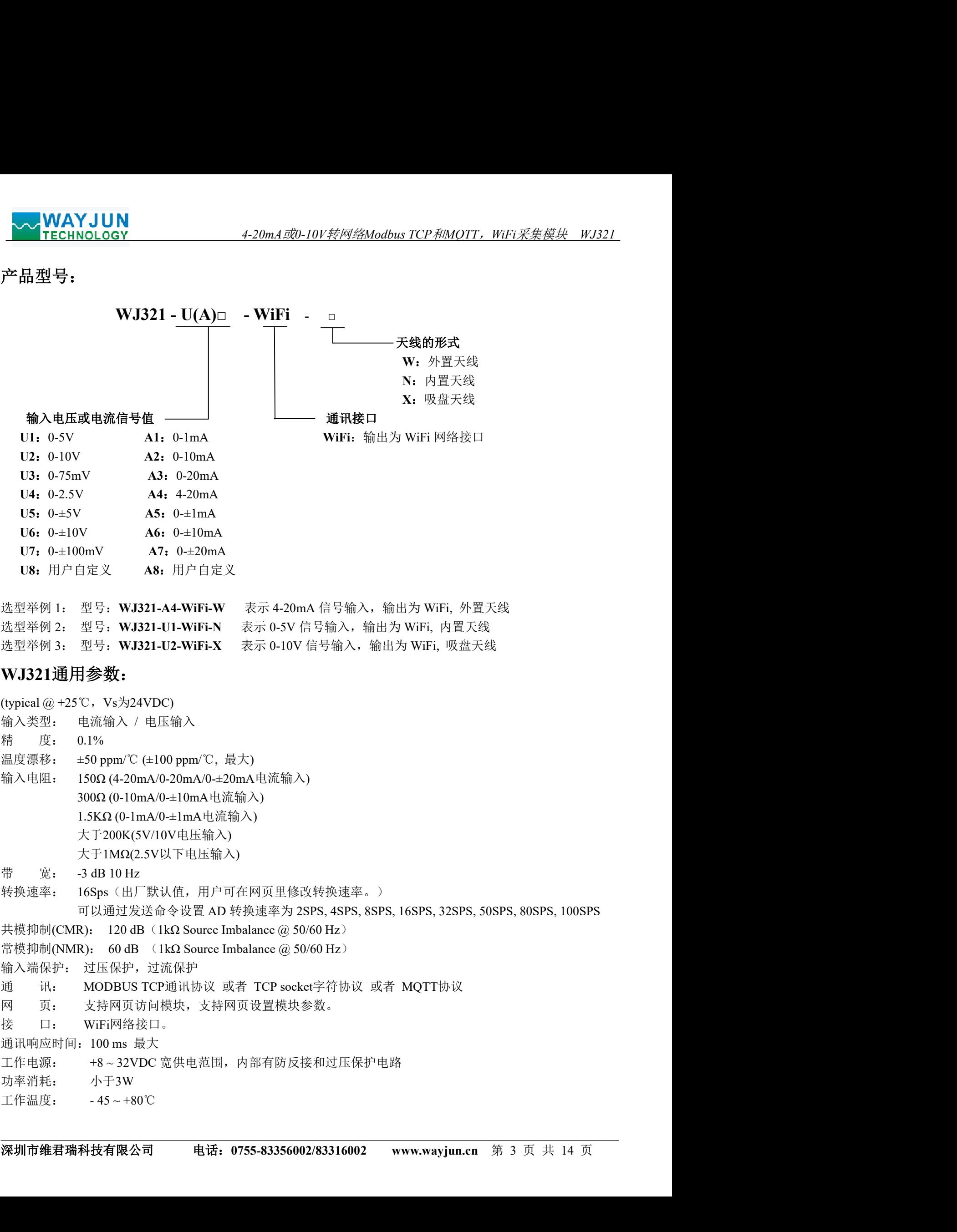

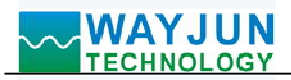

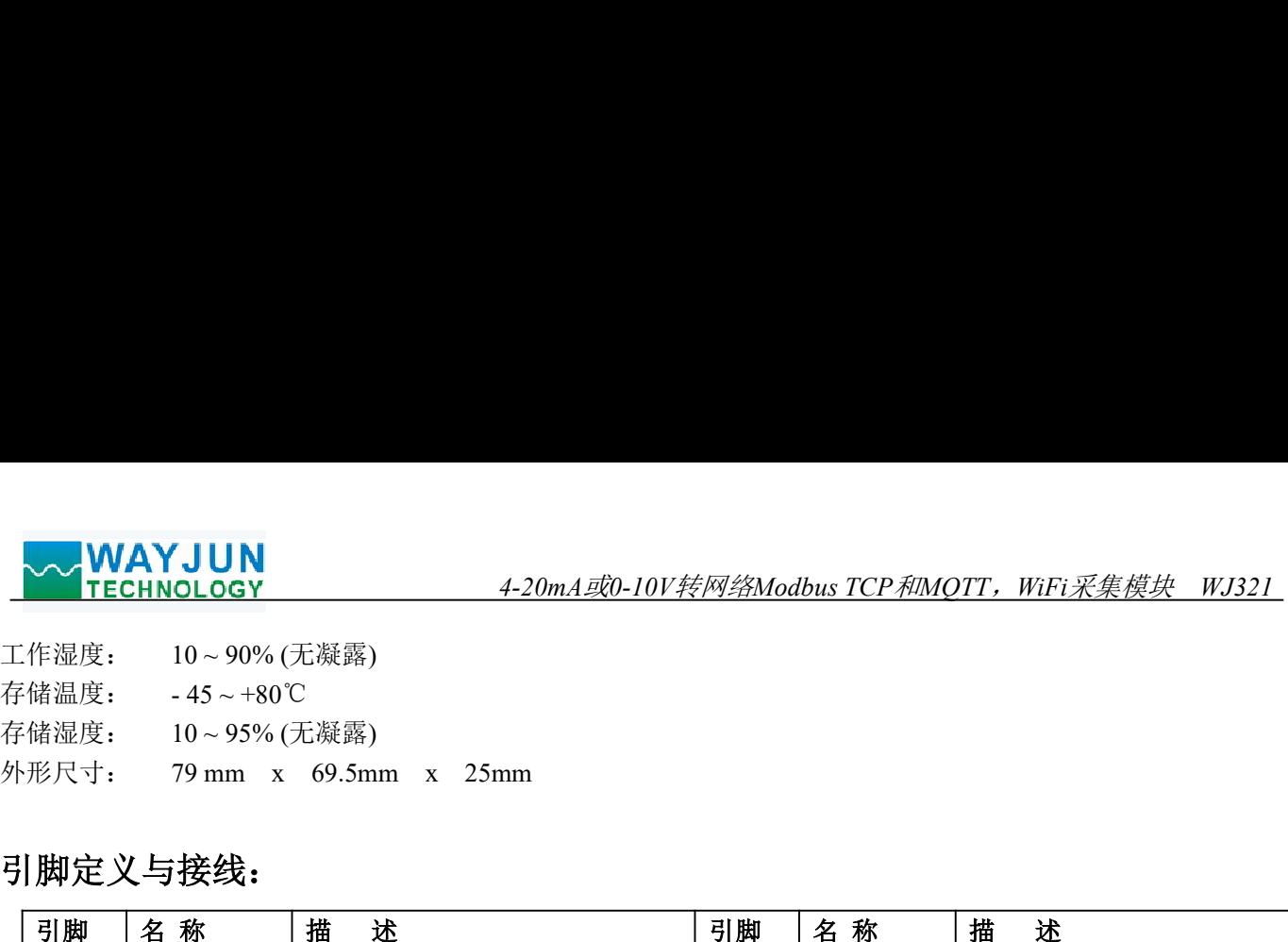

# 引脚定义与接线:

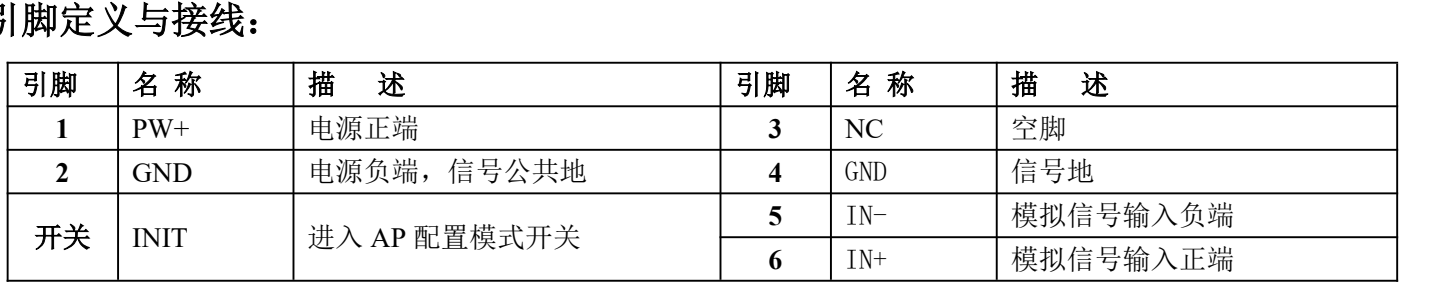

注:同名引脚内部是相连的

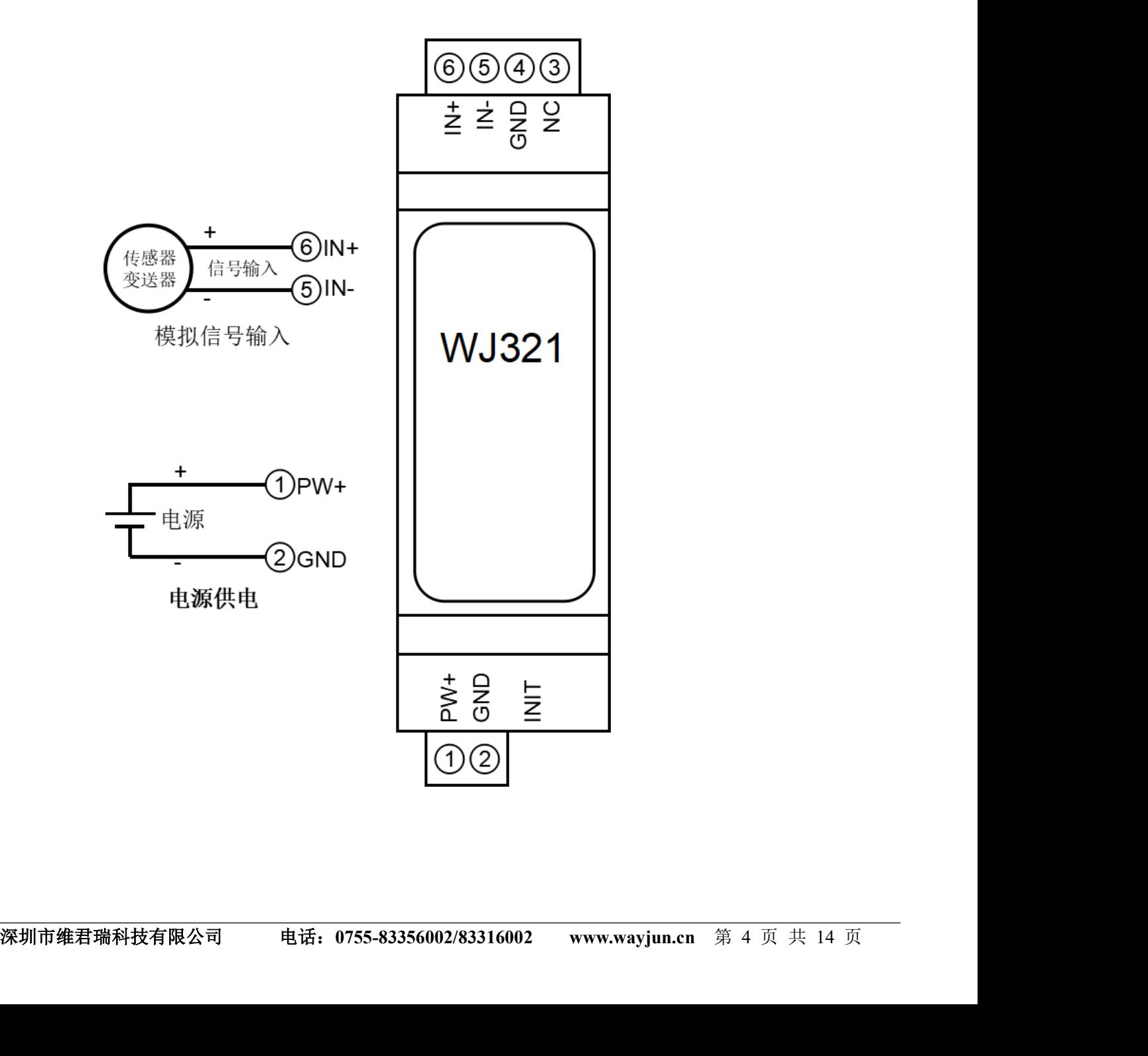

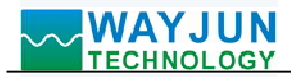

# 首先通过手机配置 WJ321 模块

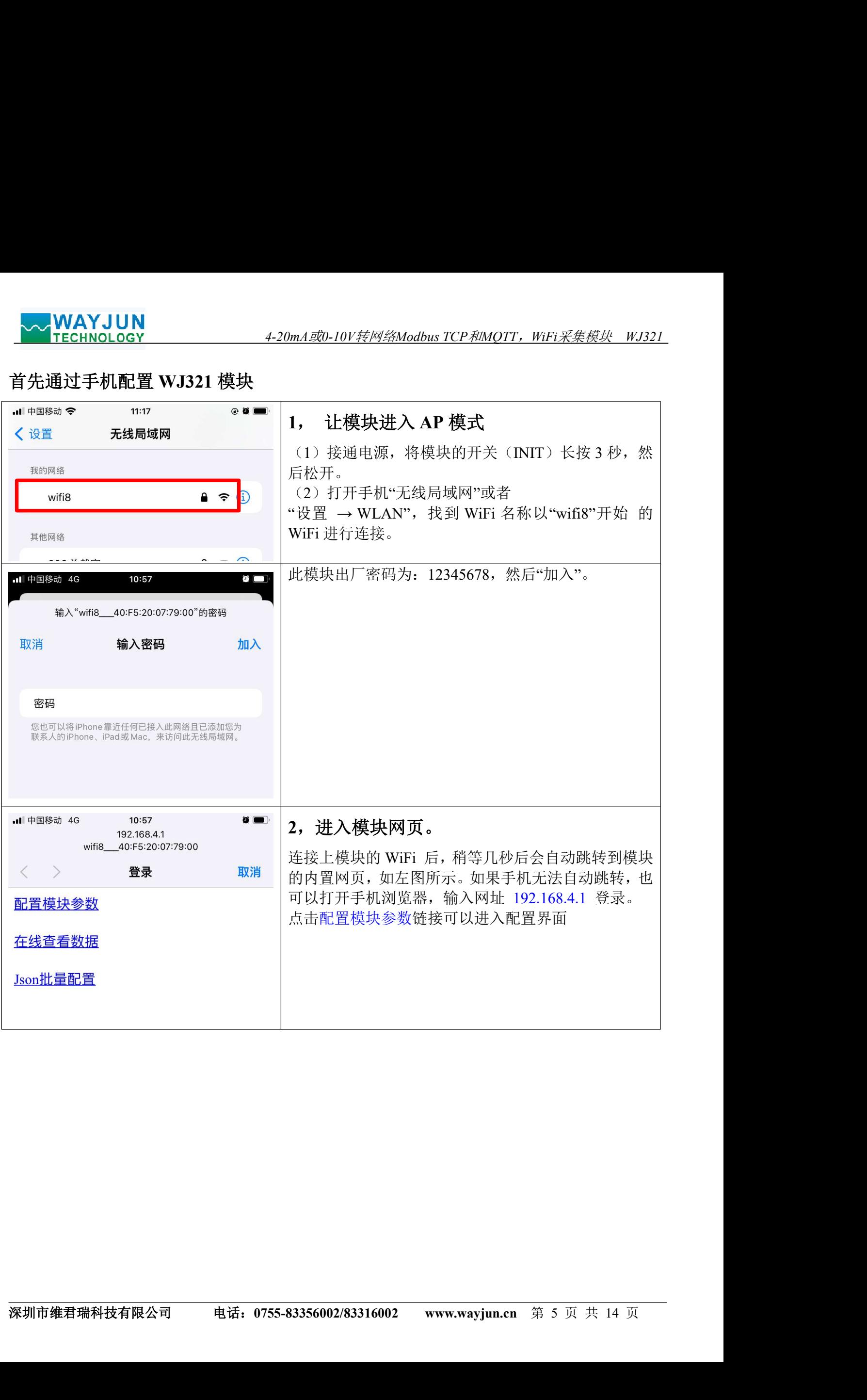

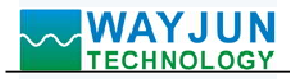

设置完成后读出来的实

远程服务器 IP, TCP

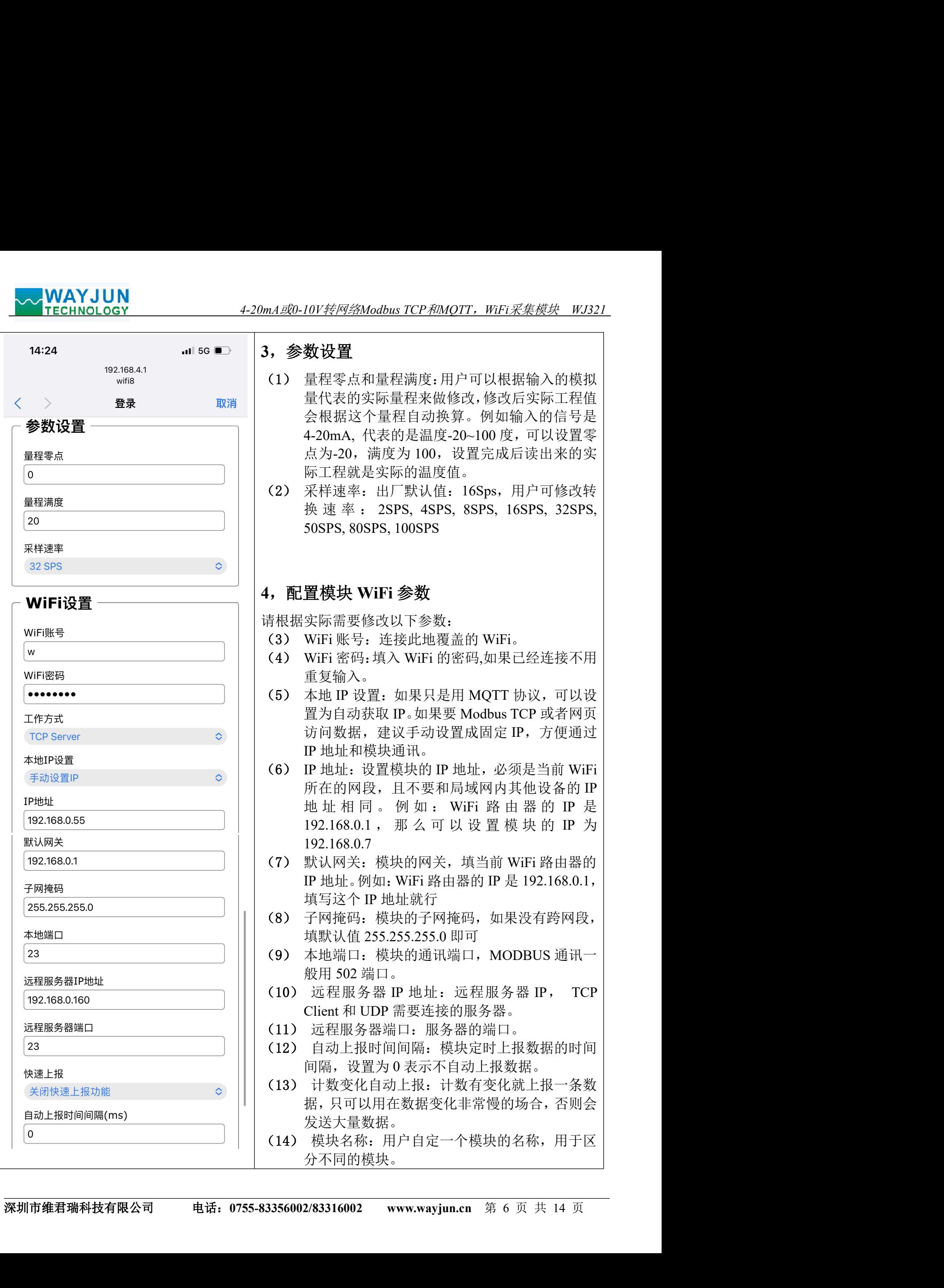

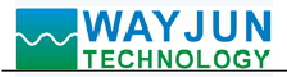

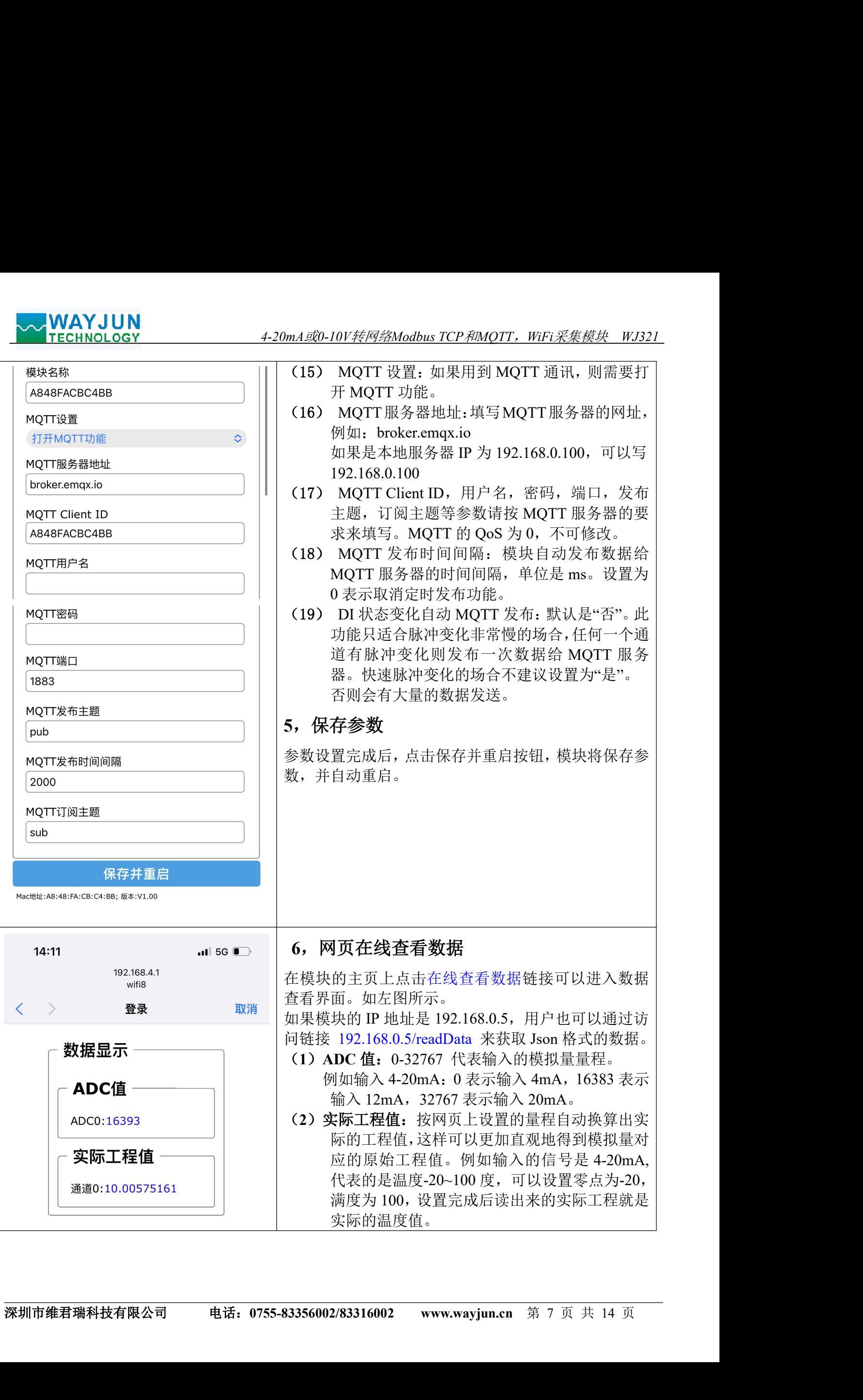

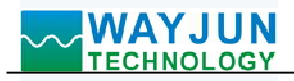

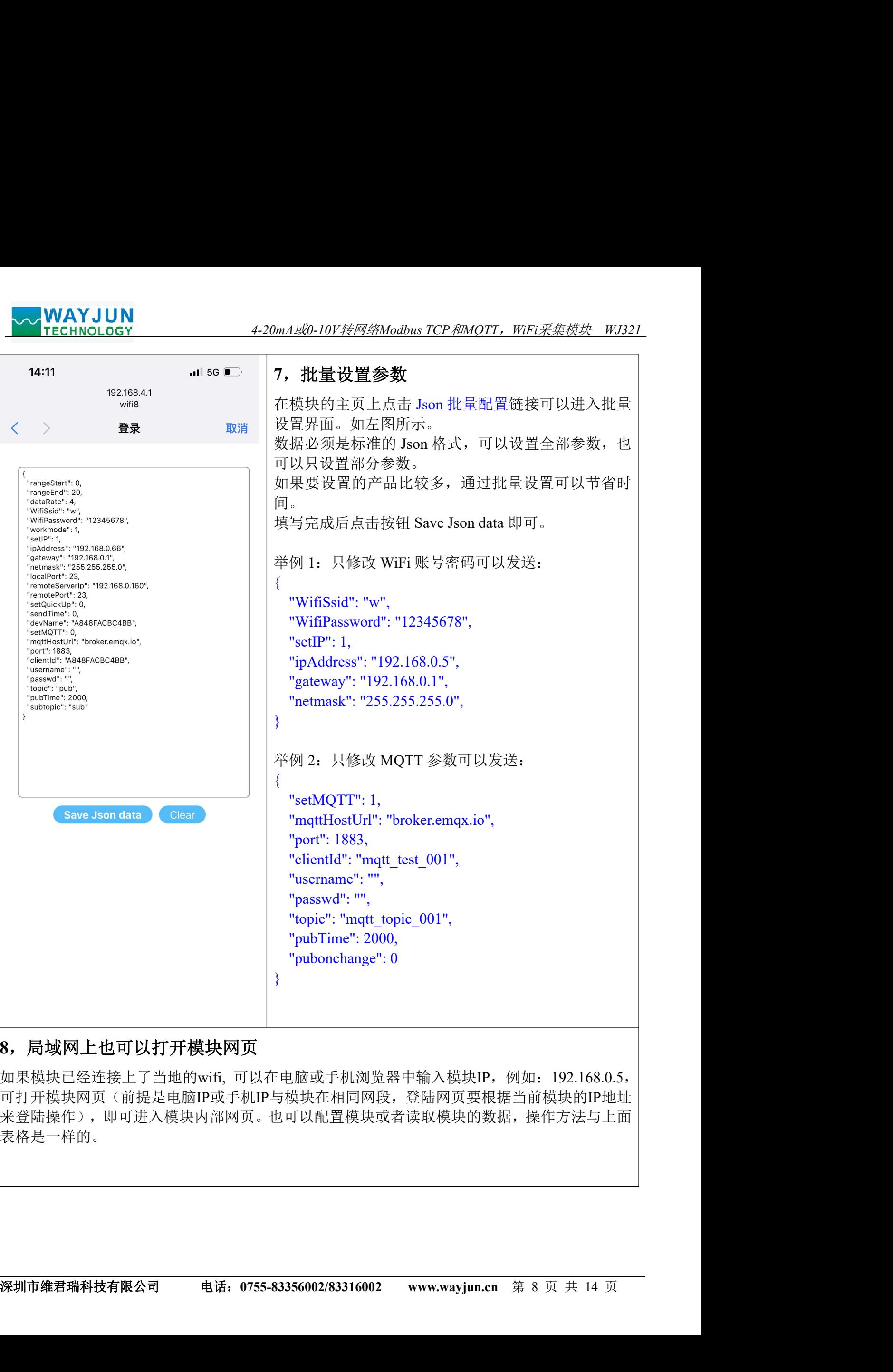

# 8,局域网上也可以打开模块网页

如果模块已经连接上了当地的wifi, 可以在电脑或手机浏览器中输入模块IP, 例如: 192.168.0.5, 可打开模块网页(前提是电脑IP或手机IP与模块在相同网段,登陆网页要根据当前模块的IP地址 来登陆操作),即可进入模块内部网页。也可以配置模块或者读取模块的数据,操作方法与上面 表格是一样的。

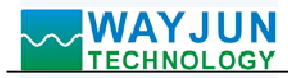

## 字符通讯协议:

4-20mA*或*0-10*V转网络Modbus TCP和MQTT,WiFi采集模块 WJ321\_*<br>T 订阅主题发送命令,回复的数据显示在模块的 MQTT 发布主题上。 MQTT 协议:连接成功后,向模块的 MQTT 订阅主题发送命令,回复的数据显示在模块的 MQTT 发布主题上。 **◇◇ WAYJUN**<br>字符通讯协议:<br>MQTT 协议:<br>MQTT 协议:连接成功后,向模块的 MQTT 订阅主题发送命令,回复的数据显示在模块的 MQTT 发布主题上。<br>TCP Server,TCP Client,UDP Mode,Web Socket 等工作方式下:连接成功后,可以发送命令和接收数据。<br>1、读取数据命令<br>发送: #01 (如果设置了定时自动上报,就不用发送命令,模块会定时上报数据)<br>回复:{"devName":"9 TCP Server,TCP Client,UDP Mode,Web Socket 等工作方式下:连接成功后,可以发送命令和接收数据。<br>1、读取数据命令

发送: #01 (如果设置了定时自动上报, 就不用发送命令, 模块会定时上报数据)

回复: {"devName":"98CDAC3FA407","time":43545,"adc":[0],"overRanger":[0],actualData":[0]} 格式说明:

"devName" 模块名称,可以根据需要在网页上修改

"time" 模块内部时间,单位 mS。

"adc" 模块采集到的 AD 转换数据, 范围 0-32767。0=零点: 32767=满度。 YJUN<br>NoLoGY<br>お**议:** 4-20mA惑0-10V*转网络Modbus TCP和MOTT,WFI采集模块 WJ321*<br>お**议:** 这类成功后,向模块的 MQTT 订阅主题发送命令,回复的数据显示在模块的 MQTT 发布主题上。<br>TCP Client,UDP Mode,Web Socket 等工作方式下: 连接成功后,可以发送命令和接收数据。<br>令令<br>《如果设置了定时自动上报,就不用发送命令,模块会定时上报数据》<br>Name": 格式说明:<br>"devName" 模块名称,可以根据需要在网页上修改<br>"infer" 模块内部时间,单位 ms.<br>"ade" 模块采集到的 AD 转换数据,范围 0-32767。0-零点: 32767=満度。<br>"ade" 模块采集到的 AD 转换数据,范围 0-32767。2 全点: 32767=清度。<br>"adea" 0 表示正常,1 表示输入信号标准,表示输入信号高于满度:<br>"setualData" 数据是出用户在网页上设置的零点和满度

"overRanger" 0 表示正常, 1 表示输入信号低于零点, 2 表示输入信号高于满度。

"actualData" 数据是由用户在网页上设置的零点和满度换算得到的值。一般应用直接使用这个值即可。 不用去处理"adc"里的数据。

也可以读单组数据:

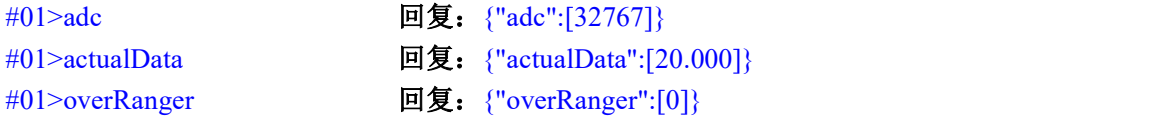

## <sup>2</sup>、 设置量程

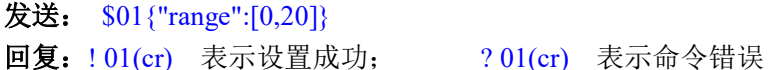

## 3、读取配置命令

读取模块的配置参数,也可以在网页里直接查看。

发送: %01ReadConfig

## 回复:

{"rangeStart":0,"rangeEnd":10,"dataRate":6,"WifiSsid":"w","WifiPassword":"12345678","workmode":0,"setIP":1,"ipAd dress":"192.168.0.5","gateway":"192.168.0.1","netmask":"255.255.255.0","localPort":23,"remoteServerIp":"192.168.0.1 60","remotePort":23,"setQuickUp":0,"sendTime":0,"devName":"A848FACBC4BB","setMQTT":0,"mqttHostUrl":"brok er.emqx.io","port":1883,"clientId":"A848FACBC4BB","username":"","passwd":"","topic":"wayjunf","pubTime":0,"subt opic":"wayjund","version":"V1.00","mac":"A8:48:FA:CB:C4:BB"}

## 4、设置配置命令

设置模块的配置参数,也可以在网页里直接设置。可以设置全部参数或者部分参数,设置完模块会自动重启。 发送:

["myssawit":07, mingerna "10, diankate" o, winsina" or, winsinastive (12-300 o, winsinastive 192166.01;"netmask";"255.255.255.255.255.255.255.27;"netmale","Appler":23,"remoteServer[p":"[92.168.0.1]<br>d60","remotePort":23," %01WriteConfig{"rangeStart":0,"rangeEnd":10,"dataRate":6,"WifiSsid":"w","WifiPassword":"12345678","workmode": 0,"setIP":1,"ipAddress":"192.168.0.5","gateway":"192.168.0.1","netmask":"255.255.255.0","localPort":23,"remoteServe rIp":"192.168.0.160","remotePort":23,"setQuickUp":0,"sendTime":0,"devName":"A848FACBC4BB","setMQTT":0,"mq ttHostUrl":"broker.emqx.io","port":1883,"clientId":"A848FACBC4BB","username":"","passwd":"","topic":"wayjunf","p ubTime":0,"subtopic":"wayjund","version":"V1.00","mac":"A8:48:FA:CB:C4:BB"} **发送:** %01RcadConfig<br>回复: 001RcadConfig<br>"rangeStart":0,"mageEind":10,"dataRate":6,"WifiSsid":"w","WifiPassword":"12345678","workmode":0,"settP":1,"ipAd<br>dess:":"192.168.0.5","gateway":"192.168.0.1","netmask":"255.255.255.25

也可以只设置单个参数, 例如修改 WIFI: %01WriteConfig{"WifiSsid":"w"}

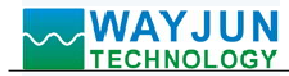

WJ321 的寄存器地址说明(注: 地址都是 10 进制数)

支持功能码 03 的寄存器。

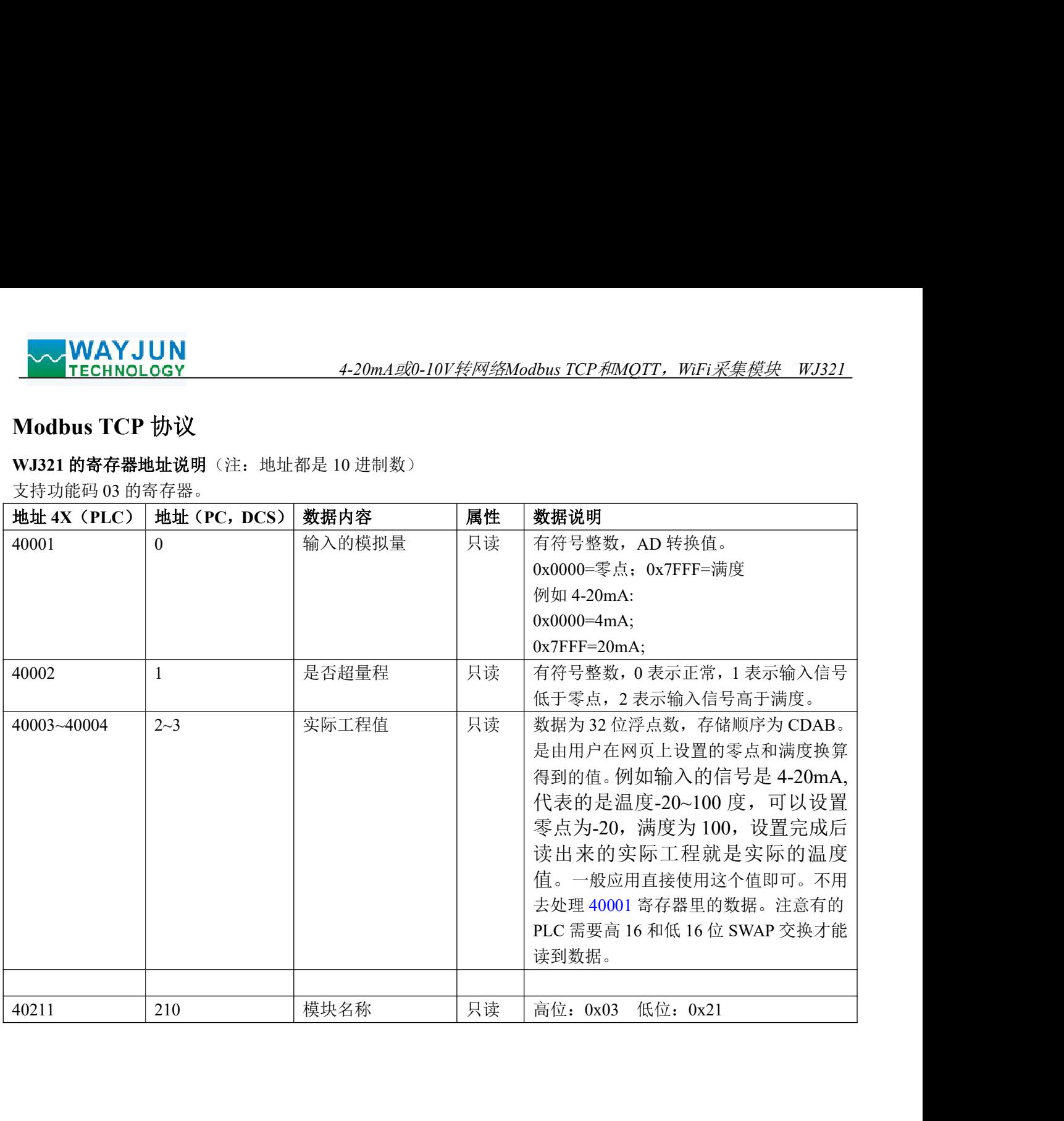

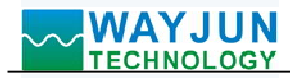

## WEBSOCKET通讯协议

4-20mA或0-10V转网络Modbus TCP<sup>和</sup>MQTT,WiFi采集模块 WJ321 如果模块已经连接上了当地的wifi, 可以在电脑或手机浏览器中输入模块IP,例如:192.168.0.5,可打开模块网页 (前提是电脑IP或手机IP与模块在相同网段,登陆网页要根据当前模块的IP地址来登陆操作),即可进入模块配 置界面。在配置界面里,可以把工作方式改为websocket, 保存后等待10秒, 然后输入192.168.0.5/w, 可以直接进 入websocket, 如果你的IP不是192.168.0.5,你可以在你实际IP后加/w就可以进入websocket。建议使用Google Chrome浏览器或者IE10浏览器进行测试。Websocket网页界面如下:

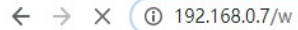

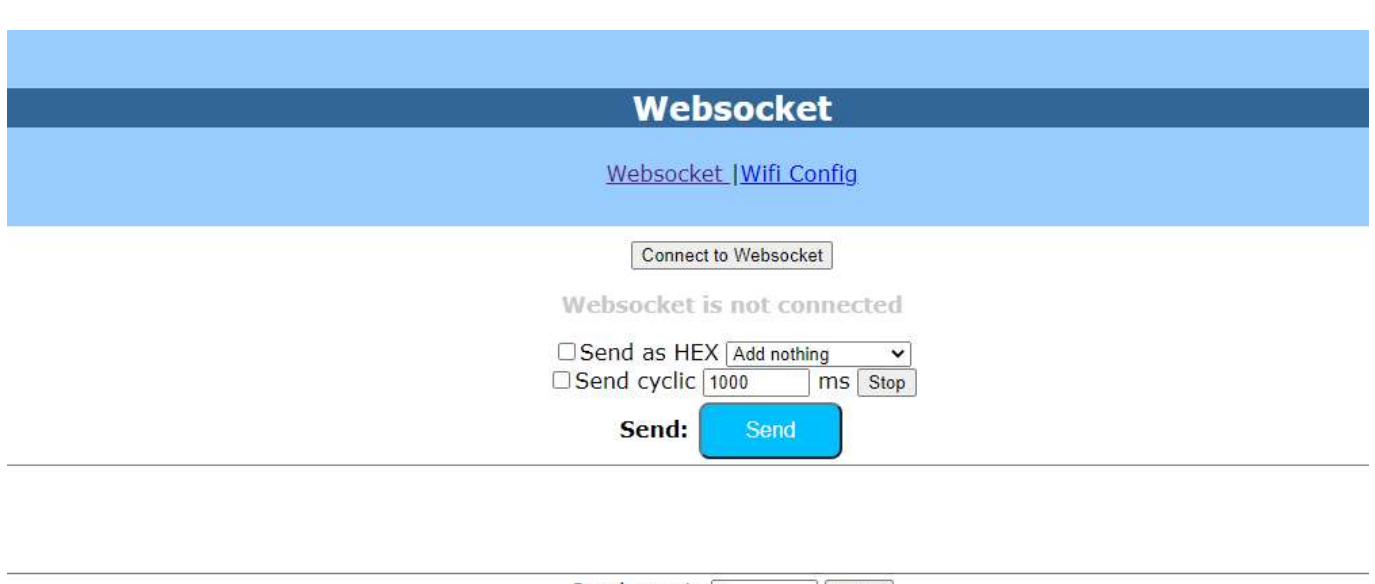

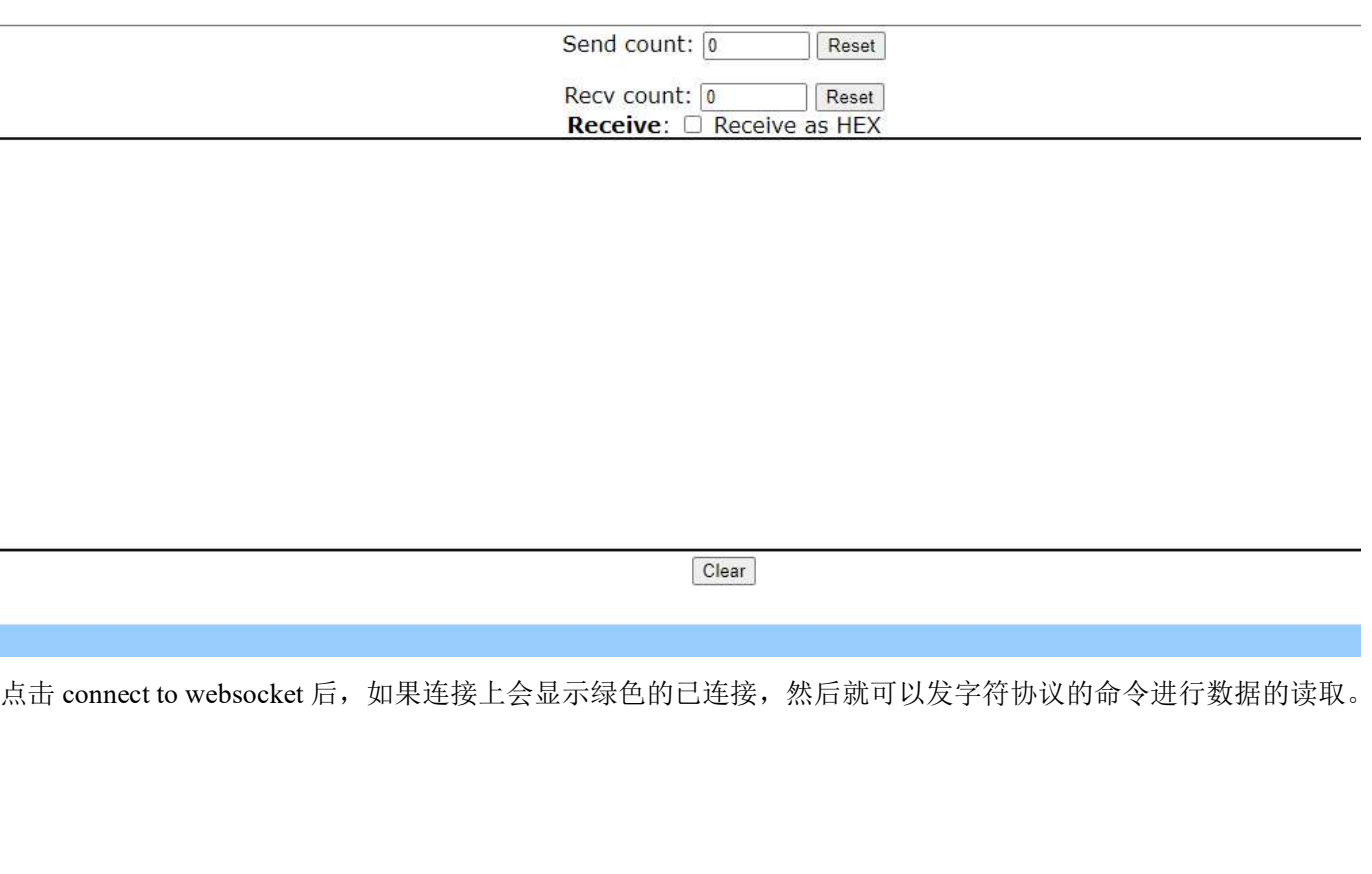

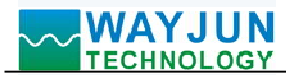

## 校准模块:

## 产品出厂时已经校准,用户无需校准即可直接使用。

4-20m*A或0-10V转网络Modbus TCP和MQTT,WiFi采集模块 WJ321*<br><br><br>功能来重新校准模块。在校准时,模块需要输入合适的信号,不同的 使用过程中,你也可以运用产品的校准功能来重新校准模块。在校准时,模块需要输入合适的信号,不同的 输入范围需要不同的输入信号。

为了提高校准精度,建议使用以下设备来校准:

1、一个输出稳定,噪声很低的直流电压/电流信号源

2、一个5位半或更高精度的电压/电流测量仪表监测输入信号的准确性

校准过程

1. 按照模块的输入范围在需要校准的通道接上对应的输入信号。 其中WJ321模块零点在输入零点信号时校准,满度在输入满度信号时校准。例如4-20mA输入时,校准零 点时输入4mA,校准满度时输入20mA.。0-5V输入时,校准零点时输入0V,校准满度时输入5V。

- 2. 给WJ321模块输入零点信号,通常为4mA或0V。
- 3. 待信号稳定后,发送\$01{"calibrationCH0":0},模块就会进行零点校准。
- 4. 给WJ321模块输入满度的电流或电压信号。
- 5. 待信号稳定后, 发送\$01{"calibrationCH0":1}, 模块就会进行满度校准。

6. 校准完成

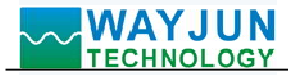

## WJ321 的常见问题

### <sup>1</sup>, 如何根据灯光判断模块的状态

灯光 1S 亮 2 次: 模块在等待配置的 AP 模式,可以用手机连接模块的 wifi8 网络设置参数。 灯光 1S 亮 1 次: 模块正在在连接 wifi 中, 如果长时间无法连接上, 请重新设置模块的 wifi 参数。 灯光 5S 亮 1 次: 模块已经连接上 wifi 中, 正常工作中。

### 2,跨网段问题

如果设备的IP与通信的PC不在一个网段内,并且是处于网线直连,或者同在一个子路由器下面,那么两者是根 本无法通信的。 2) HTTP server port被修改(默认应该为80)

举例:

设备IP: 192.168.0.7

子网掩码:255.255.255.0

PC的IP:192.168.1.100

子网掩码:255.255.255.0

由于设备的IP为192.168.0.7, 那么导致在PC上无法登陆设备网页, 也无法ping通它。

如果您想两者能够通信, 就需要把设备跟 PC 的子网掩码、还有路由器上的子网掩码都设置成 255.255.0.0, 这样 就能登陆模块网页了。

### 3, 设备能ping通但网页打不开

可能有几个原因造成:

1) 设备设置了静态IP与网络中的现有设备IP冲突

3) 其他原因

解决办法: 重新给设备设置一个未被使用的 IP; 恢复出厂设置或者打开浏览器时输入正确的端口。

### 4,每隔一段时间,发生掉线重连

每隔一段时间,会发生掉线重连现象

原因: 串口服务器跟其他设备有IP地址冲突的问题

## 5,通信不正常,网络链接不上,或者搜索不到

当前所用电脑的防火墙需要关闭(在windows防火墙设置里)

三个本地端口,不能冲突,也就是必须设置为不同值,默认23、26、29

有量常式的MC-28山,L-501 min 4C-028山,可能去回及无存在较自构的地面的同位,或者MC-28山重复。<br>非法的卫地址: 比如网段与路由器不在一个网段,可能无法访问外网。<br>6. 硬件**问题查找**<br>电源适配器供电不好,或者插头接触不良<br>电源灯不亮,网口灯也不亮,那就是没供电或者硬件坏了<br><br><mark>深圳市维君瑞科技有限公司 电话: 0755-83356002/83316002 www.wayjun.cn 第 13 页 共 14 </mark> 有着非法的MAC地址,比如全FF的MAC地址,可能会出现无法连接目标IP地址的情况,或者MAC地址重复。 非法的 IP 地址, 比如网段与路由器不在一个网段, 可能无法访问外网。

## 6,硬件问题查找

电源适配器供电不好,或者插头接触不良 电源灯不亮,网口灯也不亮,那就是没供电或者硬件坏了

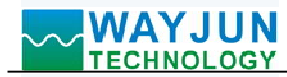

# 外形尺寸:(单位:mm)

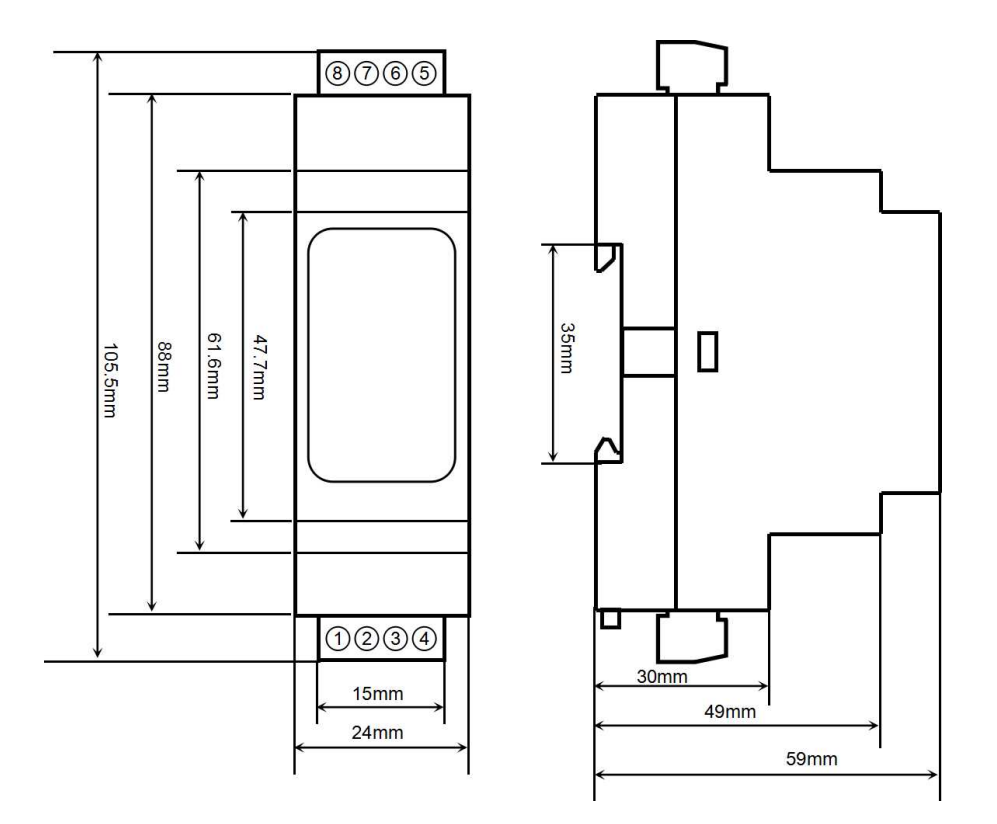

可以安装在标准 DIN35 导轨上

## 保修:

本产品自售出之日起两年内,凡用户遵守贮存、运输及使用要求,而产品质量低于技术指标的,可以返厂免 费维修。因违反操作规定和要求而造成损坏的,需交纳器件费用和维修费。

## 版权:

深圳市维君瑞科技有限公司 电话:0755-83356002/83316002 www.wayjun.cn <sup>第</sup> <sup>14</sup> 页 共 <sup>14</sup> <sup>页</sup> 版权 © 2023 深圳市维君瑞科技有限公司。 如未经许可,不得复制、分发、翻译或传输本说明书的任何部分。本说明书如有修改和更新,恕不另行通知。

## 商标:

本说明书提及的其他商标和版权归各自的所有人所有。

版本号: V1.0 日期:2023 年 8 月